T100 jest najnowszej generacji cyfrowym analizatorem antenowym specjalnie zaprojektowanym do zaawansowanych pomiarów na pasmach VHF/UHF.

T100 posiada własny generator RF i nie wymaga używania nadajników dla dokonywania pomiarów amplitudy i fazy odbitego sygnału RF.

Miernik jest kalibrowany zgodnie z przemysłowym standardem OSL (Open/short/load) za pomocą dołączonych terminatorów.

Zakres działania analizatora T100 mieści się w przedziałach 100 - 170 MHz (VHF), oraz 400 - 470 MHz (UHF) przy minimalnym kroku 25 KHz.

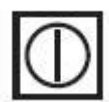

POWER: Włączenie lub wyłączenie następuje po wciśnięciu i przytrzymaniu klawisza przez 2

sekundy

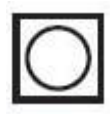

POTWIERDZENIE: Klawisz służący zatwierdzeniu wybranej funkcji i częstotliwości.

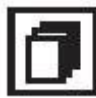

TRYB: W trybie SINGLE FREQ (pojedynczej częstotliwości) klawisz służy do przełączania pomiędzy trybami: SWR, Impedancja (szeregowo), Impedancja (równolegle), S11. W trybie SWEEP FREQ PLOTS (przemiatania częstotliwości) służy do przełączania pomiedzy funkcjami: Częstotliwość, Skala Y, Ustawienie, Ustawienia kroku

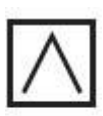

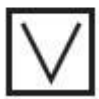

STRZAŁKI: Klawisze służące do wyboru pożądanej opcji w menu. Służą także do zwiększania / zmniejszania częstotliwości. W trybie pojedynczej częstotliwości krok jest ustawiony na stałe 25 KHz. W trybie przemiatania krok można zmienić klawiszem TRYB.

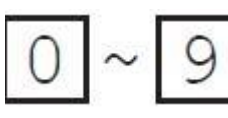

Klawisze numeryczne: służą bezpośredniemu wprowadzaniu częstotliwości.

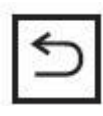

WSTECZ: anuluje obecną operację i/lub wraca do poprzedniego menu.

TRYB POJEDYŃCZEJ CZĘSTOTLIWOŚCI

W tym trybie T100 może wyświetlać wyniki pomiarów na 4 sposoby (przełączanie pomiędzy nimi następuje po wciśnięciu klawisza TRYB):

- SWR

- Impedancja (szeregowo)
- Impedancja (równolegle)
- S11 (prostokątnie i biegunowo)

Pomiar SWR wyświetlony jest za pomocą dużej czcionki dla bezproblemowego odczytu. W polu oznaczonym literą Z pokazywana jest aktualna impedancja.

Pomiar impedancji (szeregowo) wskazuje pomiar widziany z wejścia testowego. Impedancja rozpatrywana jest na 2 części: realną (opornościową) i pozorną (reaktancja) połączone szerogowo. Odpowiadający opór pozorny indukcyjny oraz pojemnośd są także wyświetlane zgodnie ze znakiem reaktancji.

Pomiar impedancji (równolegle) wskazuje pomiar widziany z wejścia testowego. Impedancja rozpatrywana jest na 2 części: realną (opornościową) i pozorną (reaktancja) połączone szeregowo. Odpowiadający opór pozorny indukcyjny oraz pojemnośd są także wyświetlane zgodnie ze znakiem reaktancji.

Pomiar S11 wskazuje wyniki pomiarów prostokątnie i biegunowo.

## TRYB PRZEMIATANIA CZĘSTOTLIWOŚCI

W tym menu T100 może wskazywad jedną z danych uzyskanych podczas przemiatywania zakresu częstotliwości:

- SWR
- Impedancja ( Z )
- Oporność (R)
- Reaktancja ( X )
- Straty na wejściu ( S11 )
- Kąt fazy

Przełączanie pomiędzy trybami następuje po wciśnięciu przycisku TRYB.

Częstotliwość: używaj klawiszy strzałek do zmiany częstotliwości i kroku. Częstotliwość można także wprowadzid bezpośrednio za pomocą klawiszy numerycznych.

Skala Y: używając klawiszy strzałek wybierasz maksymalną wartość na osi Y. Możliwe wartości to 3,10,30,100,300 i 1000

Ustawienie: klawiszami strzałek wybiera się czy wprowadzona bezpośrednio częstotliwość powinna być ustawiona na obecnej pozycji kursora, na początku (po lewej stronie), w środku lub na końcu (po prawej stronie).

Rozmiar kroku: używając klawiszy strzałek wybierz krok. Możliwe wartości do wyboru to: 25 KHz, 100 KHz, 500 KHz, 1 MHz.

## **KALIBRACIA**

Analizator T100 wykorzystuje metodę kalibracji OSL (Open / Short / Load) aby wyeliminowad ewentualne błędy systemu. Aby dokonywać precyzyjnych pomiarów T100 musi zostać skalibrowany przy użyciu załączonych w zestawie 3 terminatorów SMA Open, Short i SMA. Wyniki kalibracji będą zapisane w nieulotnej pamięci T100. Dane kalibracyjne zostają blokowane przy włączeniu urządzenia zapobiegając tym samym ich omyłkowemu usunięciu.

Aby wykonać kalibracie należy najpierw odblokować dane w menu. W tym celu należy wejść do menu SETTINGS->CAL DATA PROTECT->UNLOCK CAL DATA.

Następnie w menu zatwierdzamy funkcję CALIBRATE. Do gniazda antenowego należy podłączyć terminator OPEN i wcisnąć OK. aby rozpocząć kalibrację. Po zakończeniu pierwszego pomiaru należy powtórzyć czynności z terminatorami SHORT oraz LOAD.

## USTAWIENIA

### **PODŚWIETLENIE**

AUTO – podświetlenie wyłączy się automatycznie jeśli żaden przycisk nie zostanie wciśnięty przez 30 sekund.

ON – podświetlenie jest włączone cały czas

OFF – podświetlenie jest cały czas wyłączone

### **AUTOMATYCZNE WYŁĄCZENIE URZĄDZENIA**

ENABLE – urządzenie wyłączy się po 5 minutach bezczynności DISABLE – urządzenie nie będzie się wyłączało automatycznie

### **BATERIA**

W tym menu można wybrać typ baterii, która jest aktualnie używana: ALKALINE (alkaliczna) lub NIMH (niklowo-wodorkowa). Ma to wpływ na obliczenia przy jakim napięciu zapali się informacja o słabej baterii.

### **CAL DATA PROTECT**

Zabezpieczenie przed wykasowaniem informacji o kalibracji urządzenia. Przed przystąpieniem do kalibracji należy dane te odblokować (UNLOCK)

### **INFO**

Wyświetla ogólnikowe informacje dotyczące urządzenia i zużycia baterii (5 kresek wskazuje w pełni naładowaną baterię)

# TRYB PC

T100 posiada możliwośd komunikacji z komputerem PC poprzez złącze USB. Niezbędne sterowniki znajdują się na załączonej płycie CD, i powinny zostać zainstalowane przed podłączeniem urządzenia do komputera. Program do wyświetlenia wyników pomiarów znajduje się także na tej samej płycie

Poprawne ustawienia wirtualnego portu komunikacyjnego SA następujące:

Baud Rate = 38400 baud Parity Bit = None Data Bits = 8 Stop Bit  $= 1$ 

Po wejściu w menu PC MODE urządzenie wyświetli komunikat o oczekiwaniu na dane z komputera "WAITING FOR HOST CMD". Program obsługujący T100 wysyła dane o częstotliwości w formie 6 cyfowego ciągu znaków poprzez port komunikacyjny.

# AKTUALIZACJA OPROGRAMOWANIA

T100 oferuje opcję aktualizacji oprogramowania pozwalającą na wprowadzanie udoskonaleń i poprawek względem wcześniejszych wersji. Plik aktualizacji można pobrać ze strony internetowej producenta:<http://timestechnology.com.hk/>

Aby wejśd w menu aktualizacji oprogramowania należy włączyd urządzenie z jednocześnie wciśniętym klawiszem TRYB.

W komputerze wybieramy tryb MS DOS. Ze strony producenta otrzymujemy 2 pliki: update.exe oraz firmware.ENC

Następnie należy podłączyć kabel USB do komputera oraz T100. W Panelu Sterowania, zakładce System/Urządzenia/Menadżer Urządzeń należy odnaleźć port COM z którym T100 jest podłączony. W konsoli MS DOS wykonujemy komendę: firmware.ENC –COMx -38400 (gdzie x to numer portu)

# **SPECYFIKACJA**

Zakres częstotliwości: 100MHz ~ 170MHz (VHF) 400MHz ~ 470MHz (UHF) Złącze testowe: SMA Moc wyjściowa: >0dBm Harmoniczna; <-30dB (minimum) Wyświetlacz: 124x64 punkty z podświetleniem LCD Wymiary: 140 x 68 x 25 mm Waga: 130 g (bez baterii) Zasilanie: 2 baterie AA

Akcesoria: Złącze SMA OPEN: numer części: 202112 Złącze SMA SHORT: numer części 132331 Złącze SMA LOAD: numer części 132360

Redukcja SMA męska -> BNC żeńskie Redukcja SMA męska -> UC1 żeńskie Kabel USB CD-ROM